# Cisco Linksys-sleutelsysteem op SPA300/SPA500 IP-telefoon met meerdere lijnen Ī

## Doel

Session Initiation Protocol (SIP) is een signaleringsprotocol dat wordt gebruikt om sessies in een IP-netwerk te maken, te beheren en te beëindigen. SIP is een mechanisme voor gespreksbeheer. Het maakt ook het mogelijk om een gebruikerslocatie op te zetten en voorziet in functieonderhandeling zodat alle deelnemers aan een sessie het eens kunnen worden over de kenmerken die onder hen moeten worden ondersteund, en het mogelijk maakt om kenmerken van een sessie te wijzigen terwijl deze bezig is.

Het doel van dit document is om u te tonen hoe u de Belangrijkste systeemparameter van Linksys kunt configureren.

#### Toepasselijke apparaten

- ・ SPA300 IP-telefoon met 3000 Series
- ・ SPA500 IP-telefoon met 1000 Series

### Configuratie van Linksys

Opmerking: Op de eigenlijke SPA300 of SPA500 Series IP-telefoon die een signaleringsprotocol als SIP instelt, gebruikt u navigatietoetsen om naar Apparaatbeheer te gaan > Instellingen gespreksbeheer > Signaling Protocol > SIP.

Stap 1. Gebruik het web configuratie hulpprogramma om de beheerder te kiezen > Geavanceerd > Voice > SIP. De SIP-pagina wordt geopend:

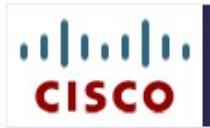

## IP Phone SPA525G2

Cisco Systems, Inc.

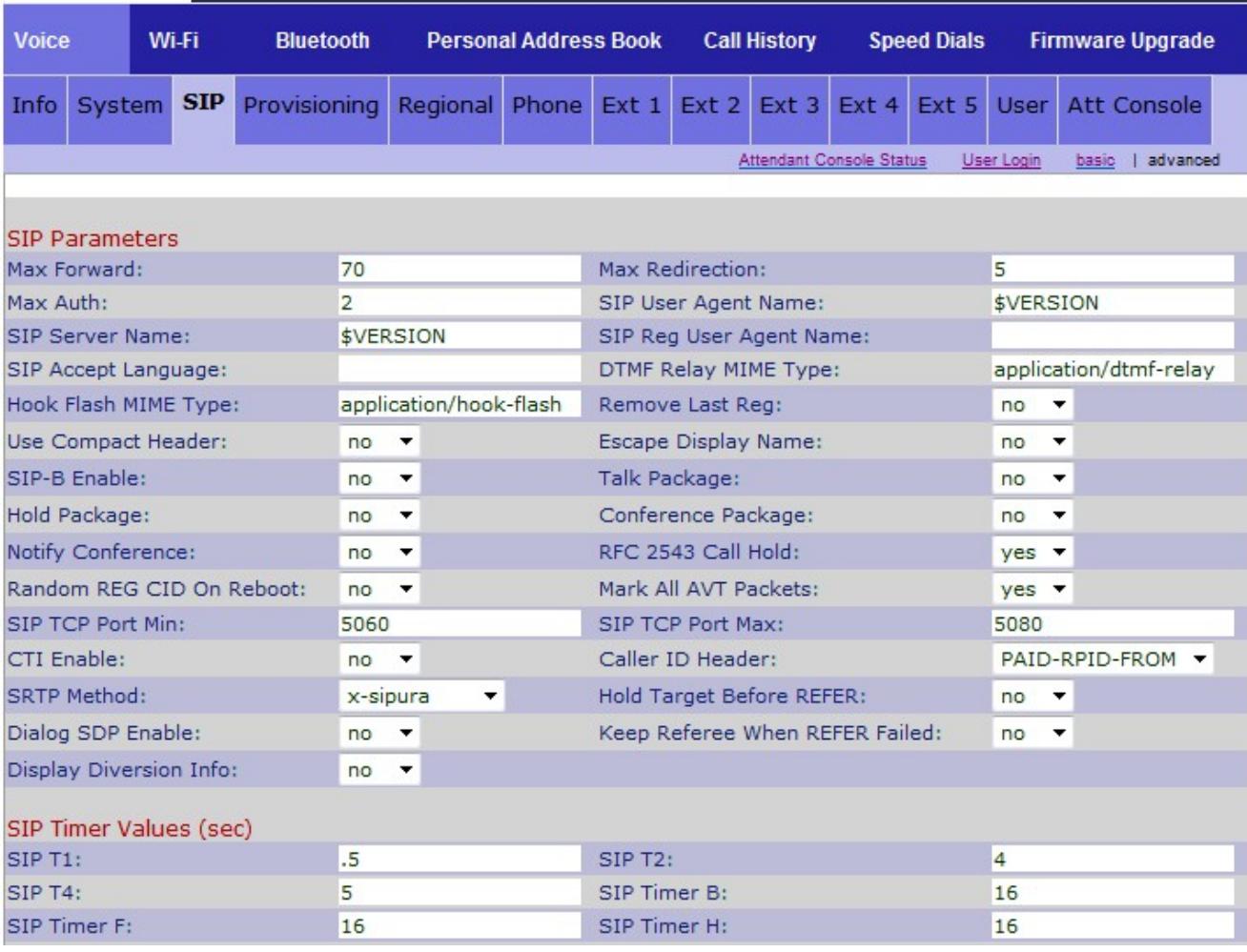

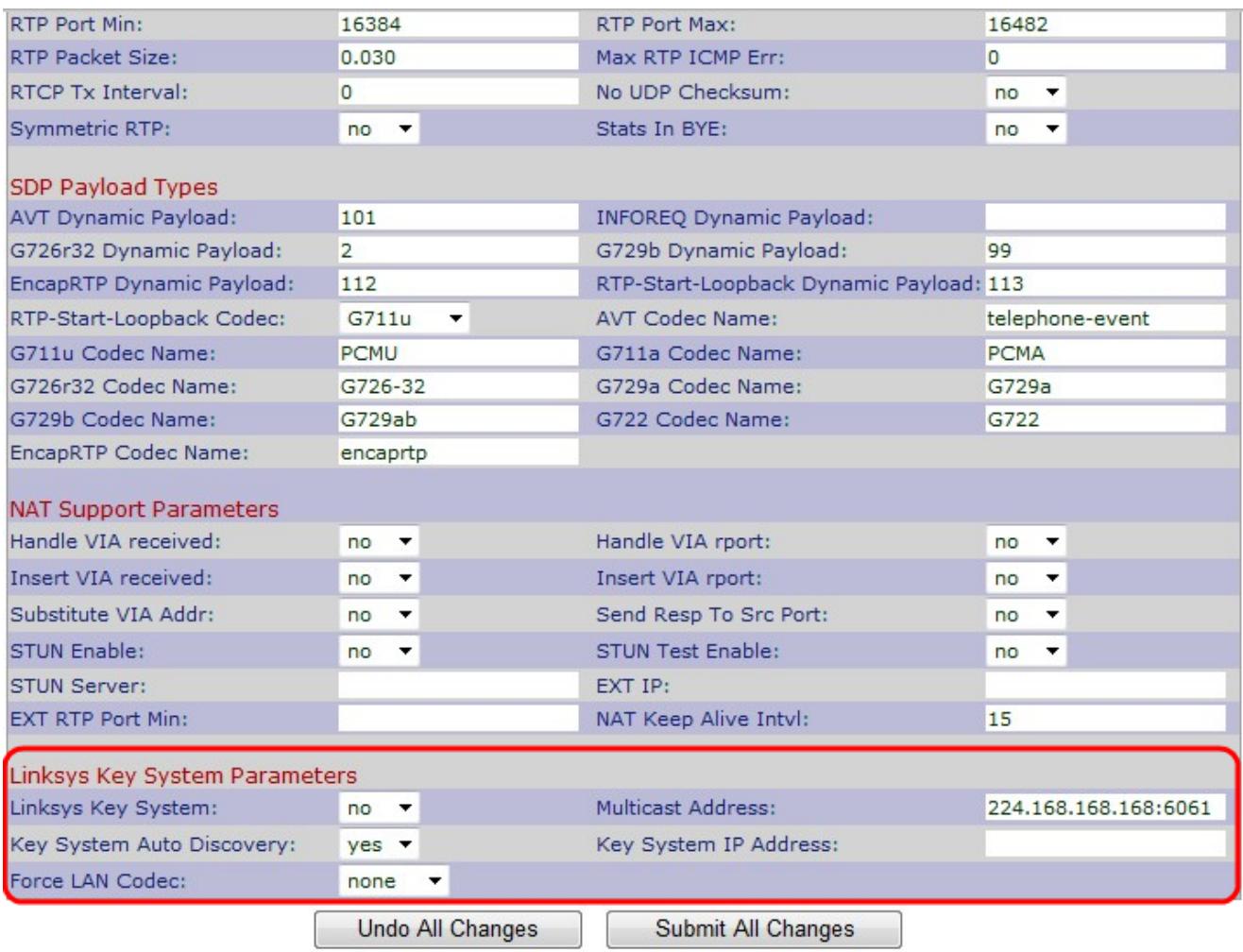

Stap 2. Kies Ja of Nee van de vervolgkeuzelijst Linksys Key System om het Linksyssleutelsysteem in te schakelen of uit te schakelen. Als u Ja kiest, zal uw telefoon als deel van het systeem van de Toets van Linksys configureren. De standaardinstellingen zijn Ja.

Stap 3. Kies **Ja** of **Nee** van de *vervolgkeuzelijst* Auto *Detectie* van het *sleutelsysteem* om de automatische ontdekking van de Call Control Server in te schakelen of uit te schakelen. Deze optie is uitgeschakeld voor telewerkers of andere scenario's waarin multicast niet werkt.

Stap 4. Kies de gewenste Force LAN-codec uit de vervolgkeuzelijst Force LAN Codec.

・ G.711u — G.711u codec naam gebruikt in het protocol voor sessiebeschrijving (SDP). Standaard naar Pulse Code Modulation-wet (PCMU).

 $\cdot$  G.711a  $-$  G.711a codec naam gebruikt in het protocol voor sessiebeschrijving (SDP). Standaard naar Pulse Code Modulation A-law (PCMA).

 $\cdot$  Geen  $-$  Standaard geen.

Stap 5. Voer het Multicastadres in het veld Multicastadres in. Het wordt gebruikt om met Cisco SPA IP-telefoons te communiceren. De standaardinstelling is 224.168.168.168:6061.

Stap 6. Voer het IP-adres van de Call Control Server IP in het veld Key System IP-adres. Het is het IP-adres voor telewerkers of andere scenario's waar multicast niet werkt.

Stap 7. Klik op Alle wijzigingen indienen om de instellingen op te slaan.